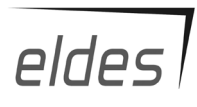

## ИК ДАТЧИК **EWP1**

# **ИНСТРУКЦИЯ**

ИК датчики EWP1 - беспроводные устройства с интегрированным датчиком движения, которые используются в беспроводных охранных системах ELDES. Датчики EWP1 позволяют расширять охранные зоны охранных систем ELDES до 16 дополнительных зон. Установка беспроводных датчиков удобна и проста, поскольку не требует никаких проводных соединений между системными устройствами. Пользователю нужно только включить необходимое количество датчиков EWP1 и активировать их связь с центральным охранным устройством (отправив соответствующую команду через SMS-сообщение или используя программное обеспечение "ELDES Configuration Tool"). Пользователь также может контролировать температуру помещения в реальном времени так как датчик EWP1 может работать как .<br>температурный датчик.

Внимание: к охранным системам ELDES Вы можете подключить до 16 различных беспроводных устройств: ИК датчики EWP1, магнитоконтактные датчики EWD1, модули расширения EW1 и EW2, беспроводные сирены EWS1, EWS2 и др.

## **1. Установка устройства**

- 1) Устанавливайте устройство в месте, где наиболее вероятно проникновение в помещение. Для избежания ложных сработок, не устанавливайте датчики в следующих местах:
	- • не направляйте линзу датчика к прямому солнечному свету, например, к окну помещения;
	- • в местах резкого изменения темп-ры, например, около камина или системы отопления;
	- • в запыленных местах и на сквозняках;
	- За занавеской или лругим экраном, блокирующим охраняемую зону.
- 2) Активируйте связь с центральной охранной системой.<br>Используйте программпрограммное обеспечение "ELDES Configuration Tool", или отправьте соответствующее SMS-сообщение(комманду).

Подробнее смотрите в разделе "Справки " программы или в руководстве по установке центральной охранной системы. Данное руководство и программу для конфигурирования "ELDES Configuration Tool" можно бесплатно скачать на страничке в Интернете www.eldes.lt. Система автоматически сообщит об успешном/неудачном программировании устройства. Если попытка неудачна, попробуйте переместить датчик ближе к охранной системе.

## **2. Технические характеристики**

ि

- 1 Датчик движения
- 2 LED светодиоды статуса ИК датчика EWP1
- 3 Тампер вскрытия корпуса датчика EWP1
- 4 Кнопка RESET для сброса настроек в заводские.
- 5 Батарея ER14505 3,6 В Lithium Thionyl Chloride.

#### **Э л е к т р о т е х н и ч е с к и е характеристики**

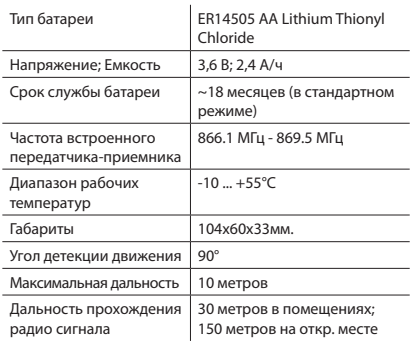

#### **Питание датчика EWP1**

Всегда используйте только батареи ER14505 3,6В lithium

thionyl chloride. Для замены батареи, откройте корпус устройства и выньте старую батарею. , .<br>Всегда вставляйте новую батарею строго соблюдая

полярность.

**ВНИМАНИЕ:** следует вынуть батарею, если устройство не используется.

**Внимание:** Используйте "ELDES Configuration Tool" для контроля уровня заряда батареи.

#### **Восстановление заводских установок**

- 1. Выньте батарею из EWP1.
- 2. Нажмите и удерживайте кнопку RESET.
- 3. Вставьте вынутую ранее батарею, продолжая удерживать кнопку RESET, пока LED светодиод не начнет мигать.
- 4. Отпустите кнопку RESET.
- 5. Параметры производителя восстановлены.

## **3. Использование программы "ELDES Configuration Tool"**

Программа "ELDES Configuration Tool" используется для работы с центральной охранной системой, которая подключается к компьютеру через порт USB. Используя это программное обеспечение, пользователь может:

- 1. Запрограммировать новый ИК датчик EWP1 в память охранной системы;
- 2. Удалить или заменить старый ИК датчик на новый;
- 3. Настроить все запрограммированные в память охранной системы ИК датчики;
- 4. Контролировать температуру помещения реальном времени;
- 5. Настроить любые другие параметры охранной системы.

Программу "ELDES Configuration Tool" можно бесплатно скачать на сайте www.eldesgsm.ru

### **4. SMS команды**

**ВНИМАНИЕ:** SMS сообщения отправляйте на номер телефона охранной системы. Все SMS сообщения начинаются с основного 4-х значного пароля пользователя (в приведенных примерах используется обозначение XXXX'). Символ используется для обозначения пробела.

#### **4.1. Программирование датчиков**

**ВНИМАНИЕ**: Перед отправкой командного SMS сообщения, удостоверьтесь, что датчик EWP1 включен. Иначе, программирование датчика в память охранной системы не удастся.

Програмиирование датчиков EWP1 в память охранной системы с помощью SMS команд выполняется отправкой идентификационного номера датчика (номер размещен на корпусе датчика):

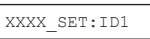

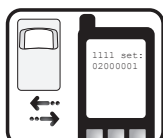

Где "id1" - номер датчика. Система автоматически присваевает датчику номер свободной охранной зоны. Система

проинформирует об успешном программировании SMS сообщением, например, "id1:Z2" - где вместо "id1" будет указан номер датчика, "Z2" – номер присвоенной датчику свободной зоны.

Вы можете запрограммировать несколько датчиков одновременно. Для этого укажите идентификационные номера через символ ":" например: "XXXX set:id1:id2; ... ;id16 ".

#### **4.2. Настройка датчиков**

После активации ИК датчиков им присваиваются определенные стандартные настройки, в т.ч. текстовое название зоны, например ("ZoneX").

#### **4.2.1. Настройка текста тревоги**

Текст тревоги можно установить, отправив SMS сообщение:

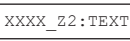

Где "TEXT" - необходимый текст тревоги, состоящий из 24-х символов, "Z2" номер соответствующей зоны. Вы получите этот текст при тревоге SMS-

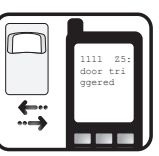

сообщением, когда сработает соответствующий ИК датчик. Чтобы изменить текст тревоги для нескольких зон одновременно, используйте символ ";", например: "XXXX Z2:text2; Z3:text3"

#### **4.2.2. Включение/Отключение зон**

Вы можете выбрать, какие зоны, после постановки системы на охрану, будут активны (будут реагировать на движение), или будут неактивны (не будут реагировать на движение). По умолчанию, все зоны активны. Любая зона может быть включена SMS-сообщением в следующем формате\*:

XXXX\_Z1:ON;Z2:  $ON:Z\overline{3}:ON$ 

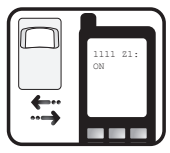

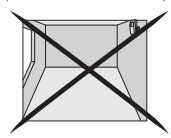

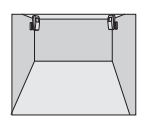

Любая охранная зона может быть выключена SMSсообщением в формате\*:

XXXX Z1:OFF;Z2:OFF;Z3:OFF

\* Вы можете изменить статус нескольких зон одновременно, используя символ ";", как показано в **ПОИМАЛАХ** 

#### 4.3. Запрос статуса зон

Чтобы узнать тексты тревог и статусы активизированных зон, а также наименование контроллера, отправьте следующее SMS-сообщение:

## XXXX STATUS Вы получите ответ CUCTAMEL B BUDA SMS

сообщения, например: "71: $ON/OEF:7$ one1: Z2:ON/OFF:Zone2: C1:ON/ OFF:Controller1: C2:ON/ OFF:Controller2

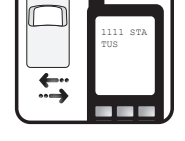

Данное информационное SMS-сообщение указывает ...<br>параметры всех беспроводных устройств ELDES, запрограммированных в охранную систему. Подробнее ознакомиться с модулями расширения (контроллеры, используемые в примере - C1 и C2). Вы можете, прочитав соответствующие пользовательские инструкции.

ВНИМАНИЕ: Система сообщает обо всех активных зонах. Если есть много активных зон, система сообщает обо всех зонах несколькими SMS-сообщениями.

#### 4.4. Запрос свободных беспроводных зон

Чтобы узнать количество доступных зон для программирования беспроводных устройств в память охранной системы, отправьте следующее SMSсообщение<sup>.</sup>

XXXX STATUS FREE

ВАЖНО: максимальное количество беспроводных устройств, которые возможно запрограммировать в память охранной системы - 16.

#### 4.5. Замена ИК датчиков EWP1

Лля замены старого ИК датчика EWP1 на новый, отправьте SMS сообщение с текстом:

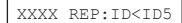

Где "ID" идентификационный номер (ID) старого ИК

датчика EWP1. Идентификационный номер нового ИК датчика обозначен в примере как "ID5". Новому датчику предоставляется тот же самый номер зоны со всеми предыдущими параметрами, действительными для старого датчика.

#### 4.6. Удаление ИК датчика

Для удаления ИК датчика EWP1 из памяти охранной системы отправьте SMS сообщение:

XXXX DEL:ID

 $\Gamma$ ne "ID" -

идентификационный номер (ID) старого датчика **EWP1. Параметры зоны** после удаления датчика сбрачываются в заводские установки.

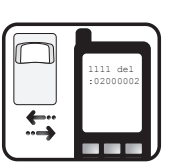

#### 4.7. Тестирование ИК датчика

Чтобы узнать, какой ИК латчик приналлежит определенной охранной зоне, отправьте SMSсообщение со следующей командой:

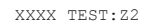

Вместо "Z2" указывается любая активная зона. Инликатор ИК латчика EWP, которому эта зона приналлежит. мигнет несколько раз. и охранная система отправит SMS-сообщение с илентификационным

номером датчика, принадлежащего этой зоне.

#### Инструкция по технике безопасности

Пожалуйста, соблюдайте эти инструкции по технике безопасности, чтобы обеспечить безопасность люлей.

- Не используйте систему, если это может нарушить работу других устройств.
- Не используйте систему рядом с медицинскими устройствами.
- Не используйте систему в опасных условиях.
- Система не защищена от влаги, химических и механических воздействий.
- Не пытайтесь самостоятельно отремонтировать систему. Любой ремонт должен выполняться только квалифицированным персоналом
- Информация о системе находится на задней стороне устройства.
- Чтобы избежать возгорания или взрыва, система должна использоваться только с разрешенной батареей.

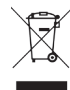

По директивам WEEE перечёркнутый мусорный ящик с колёсами обозначает, что изделие, неподходящее для употребления, надо сдавать на переработку отдельно от остального Mycopa.

Copyright "ELDES UAB", 2011. Все права защищены. Запрешается копировать или распостронять информацию, находящуюся в этом документе, третьим лицам без согласованного письменного DRESS USE THE STREET OF STREET PRESS IS NOT THE PARAGET за собой право усовершенствовать или менять любые описанные в документе изделия, а также и сам документ без предупрждения.

"ELDES UAB" декларирует, что данное изделие соответствует основным требованиям директивы 1999/5/ЕС. Декларацию соответствия можно найти на страничке в Интернете www.eldes.lt

## 5. Дополнительная информация

#### Ограничение ответственности

Покупатель должен согласиться, что система уменьшает риск возникновения пожара, воровства, кражи и других опасностей, но не гарантирует невозникновение таких событий. "ELDES UAB" не берёт на себя ответственность за прямой или косвенный вред или ущерб, а также за упущенную выгоду из-за использования системы. "ELDES ЦАВ" несет ответственность согласно местным законам в пределах стоимости системы. "ELDES UAB" не связан ни с одним из поставщиков услуг сотовой связи, поэтому не несет ответственность за качество услуг сотовой связи.

#### Гарантия производителя

"ELDES UAB" даёт гарантию 24 месяца на приобретенный пролукт Гарантийный срок начинается со лня покупки продукта. Гарантия действует в том случае, если система использовалась по назначению (соблюдались все указа-HUS OD CAHHHA B DVKOROJICTRA DO AKCHIVATALIJU U B

технической документации продукта). Датой продажи считается дата на чеке или другом документе, подтверждающем факт продажи товара. Гарантия недействительна. если система была повреждена механически, химически, ОТ ВЛАГИ КОДОЗИИ ОТ ЭКСТДЕМАЛЬНОЙ ОКЛУЖАЮЩЕЙ СДЕЛЫ или в случае форс-мажорных обстоятельств.

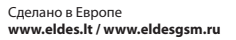